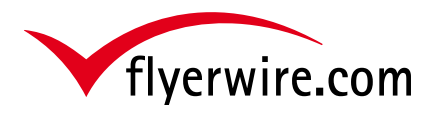

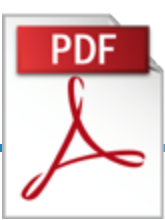

## **Upload mehrseitiges PDF**

Bei Aufträgen mit mehreren Positionen haben Sie die Möglichkeit ein mehrseitiges PDF an uns zu übertragen. In dieser kurzen Anleitung erläutern wir Ihnen die Anordnung der Seiten im PDF.

## **Unterschiedliche Motive**

Haben Sie bei den Positionen unterschiedliche Motive (Vorderseite und Rückseite ist nie gleich), dann ordnen Sie die Seiten wie folgt an:

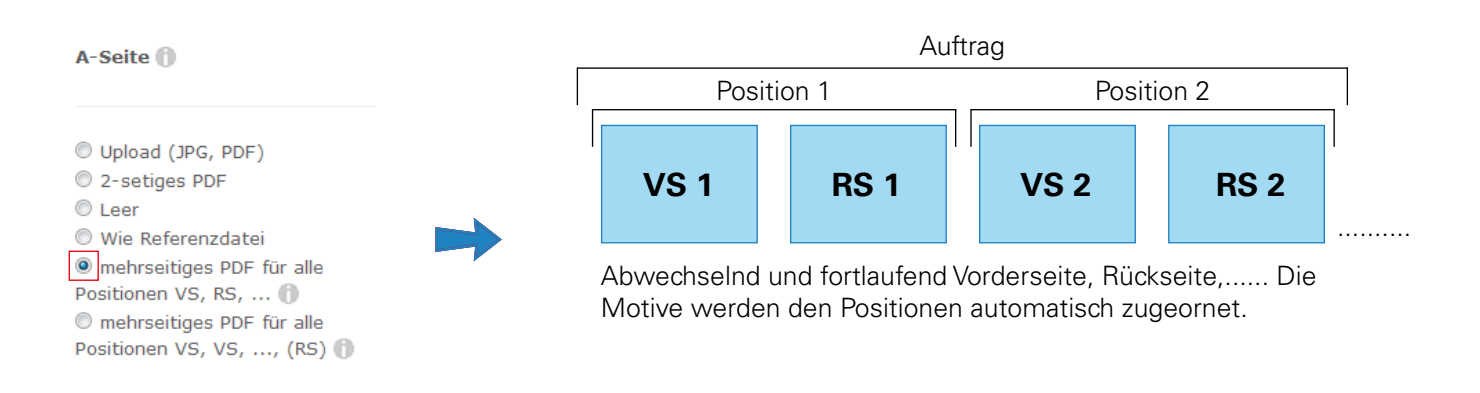

## **Rückseite ist immer gleich**

Haben Sie bei den Positionen immer die gleiche Rückseite (Vorderseite wechselt das Motiv), dann ordnen Sie die Seiten wie folgt an:

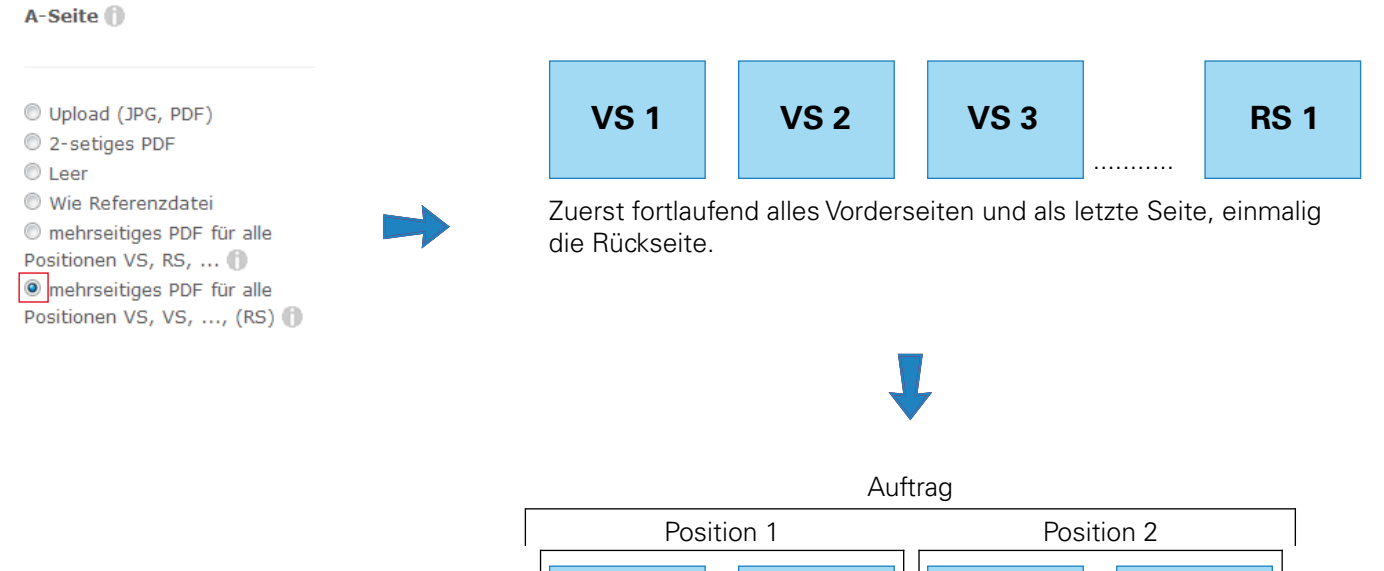

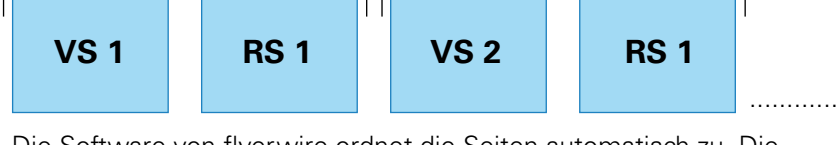

Die Software von flyerwire ordnet die Seiten automatisch zu. Die Positionen bekommen vortlaufend die entsprechende Vorderseite, die Rückseite bleibt aber immer gleich.